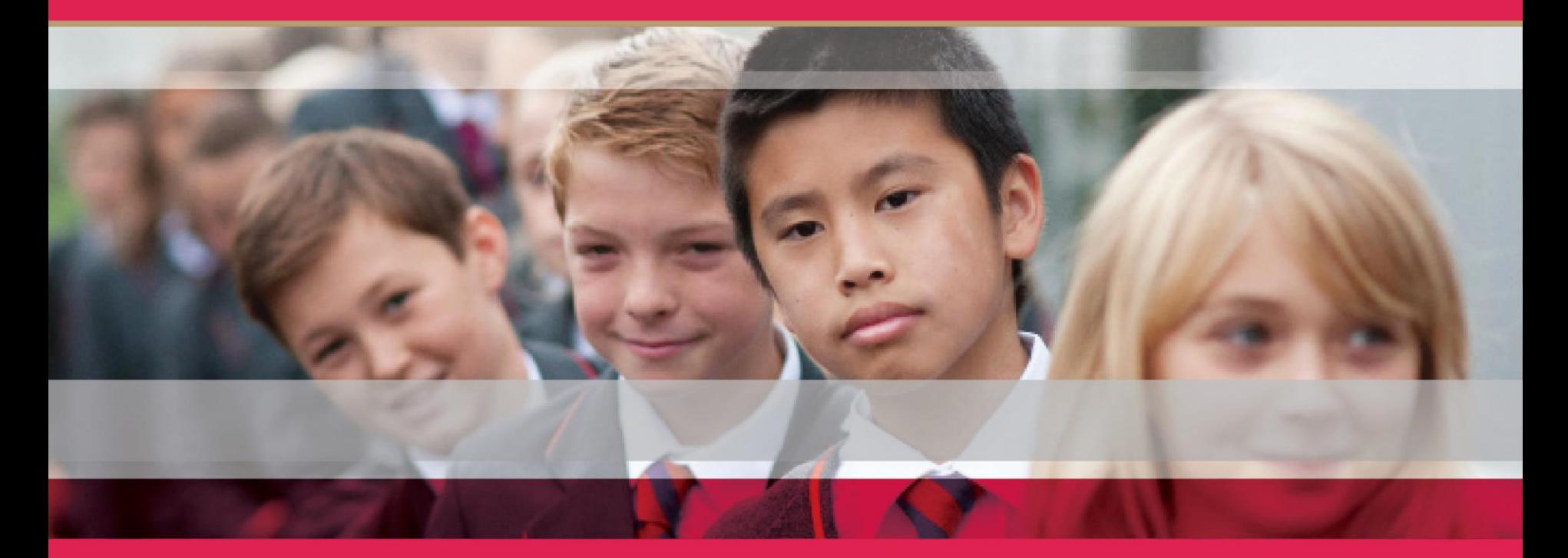

#### **GCSE GUIDED CHOICES – HOW TO COMPLETE YOUR ONLINE FORM**

#### **MR B PHILLIPS – DEPUTY PRINCIPAL**

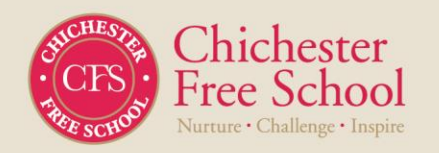

- At CFS we have introduced an online guided choices form.
- This will be completed by the Year 9 pupils/parents; approved by their parents and then confirmed by the school.
- Please follow this guide to 'how to complete your online form'.

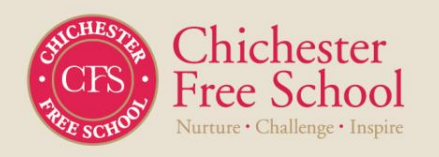

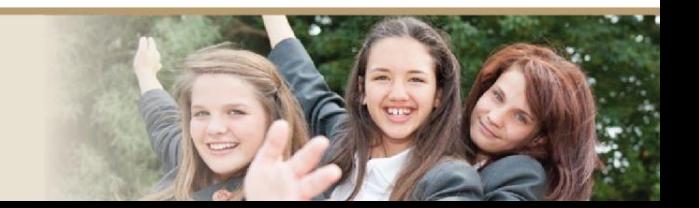

Before completing the options form, please refer to the guided choices booklet.

- You must select 1 subject from French; Spanish, Geography or History.
- You then have '3 open choices' please see booklet for all subjects (this can include another French; Spanish, Geography or History if not previously selected)
- Please include a reserve choice (this can't be a subject you selected earlier).

**\*Note – please be aware that courses are subject to being cancelled if there is not enough demand for a course.**

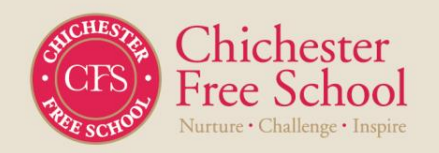

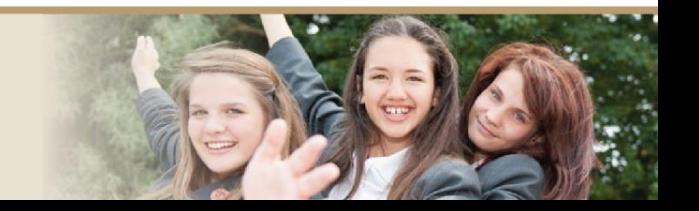

#### **How to complete the form**

All pupils/ parents need to select one subject from the list below.

To select a subject please click on the subject box

The box 'you have chosen  $0/1$ courses from the subject will change to green – showing  $1/1$ . To change chose click again on the subject you selected (this will unselect) and the click another subject.

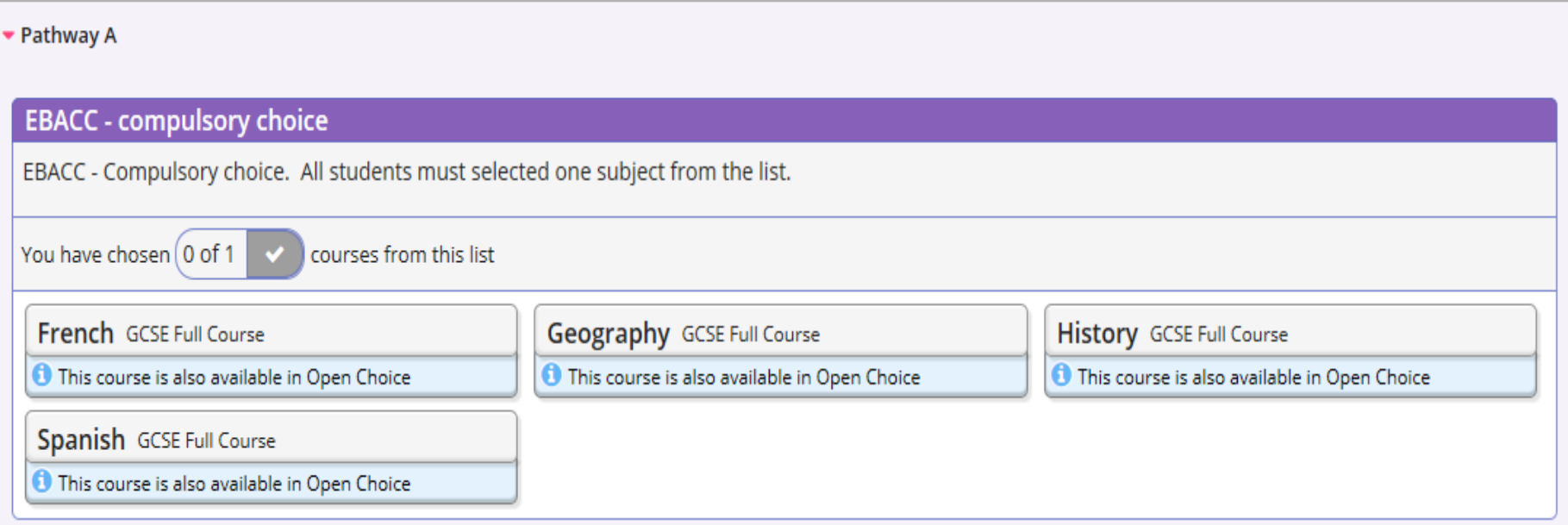

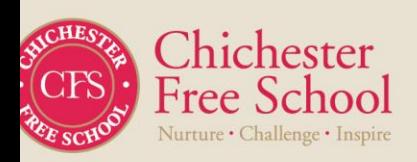

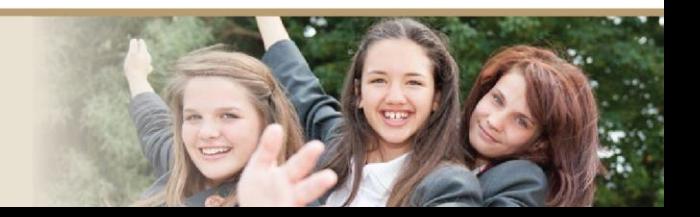

All pupils/ parents need to select three subjects from the list below.

As before, click on unclick as required. However, the most important subject to you should be selected first; then the 2<sup>nd</sup>; finally the 3<sup>rd</sup>.

It is important to select a reserve subject after this.

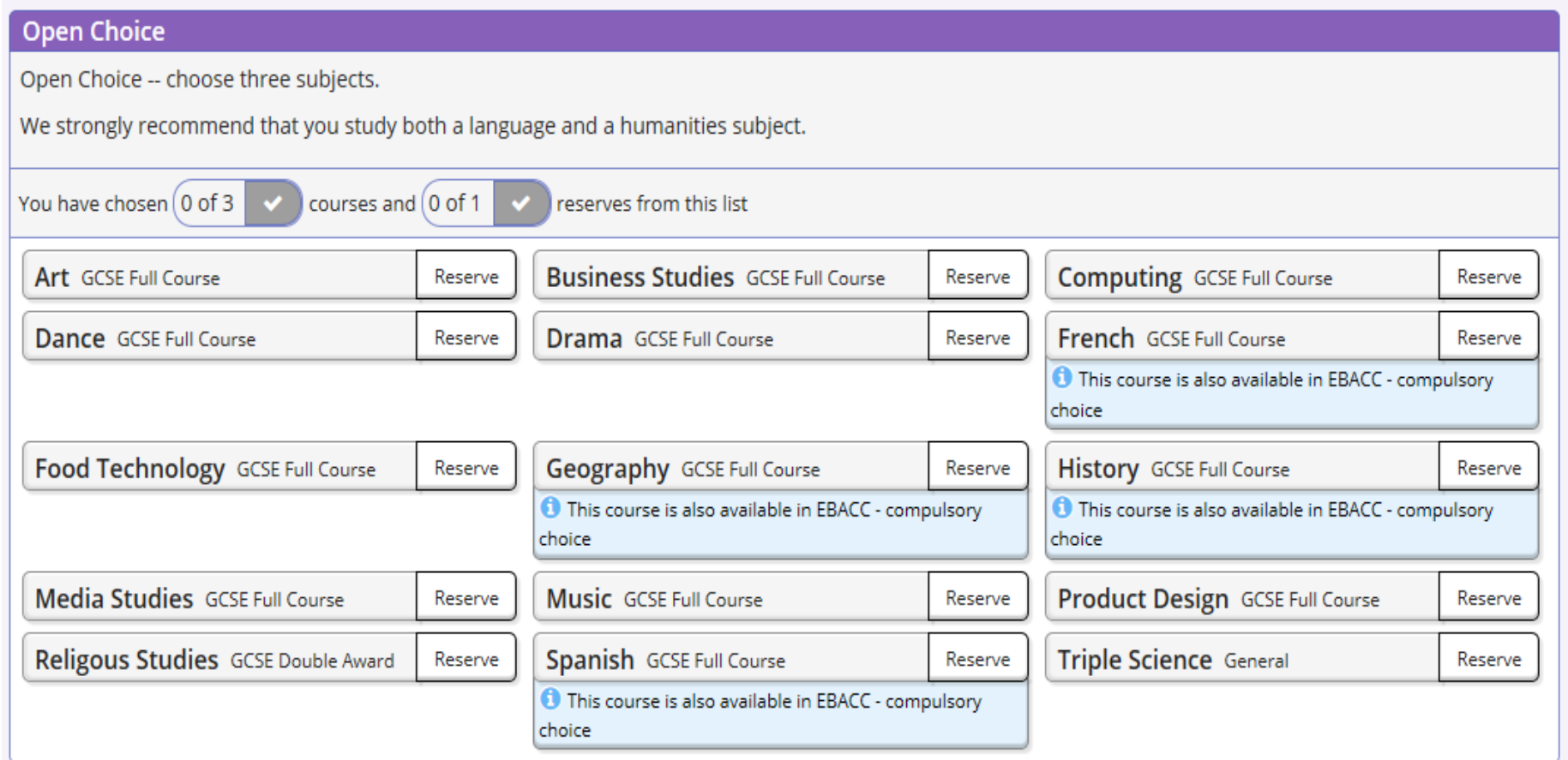

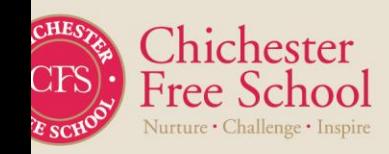

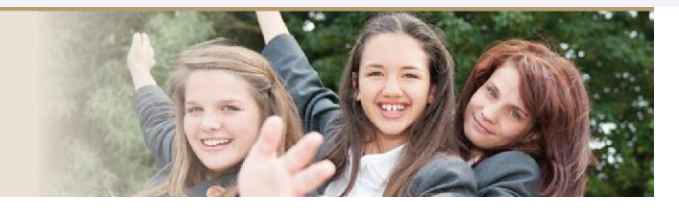

At this stage you have selected your subjects.

It is important for parent/carer to approve the subjects choice. To do this please click on the box.

After the stages – Mr Phillips (Deputy Principal) or Mr Elliman (Head of Year 9) will approve – school approval box.

Should there be any issues we will be in contact.

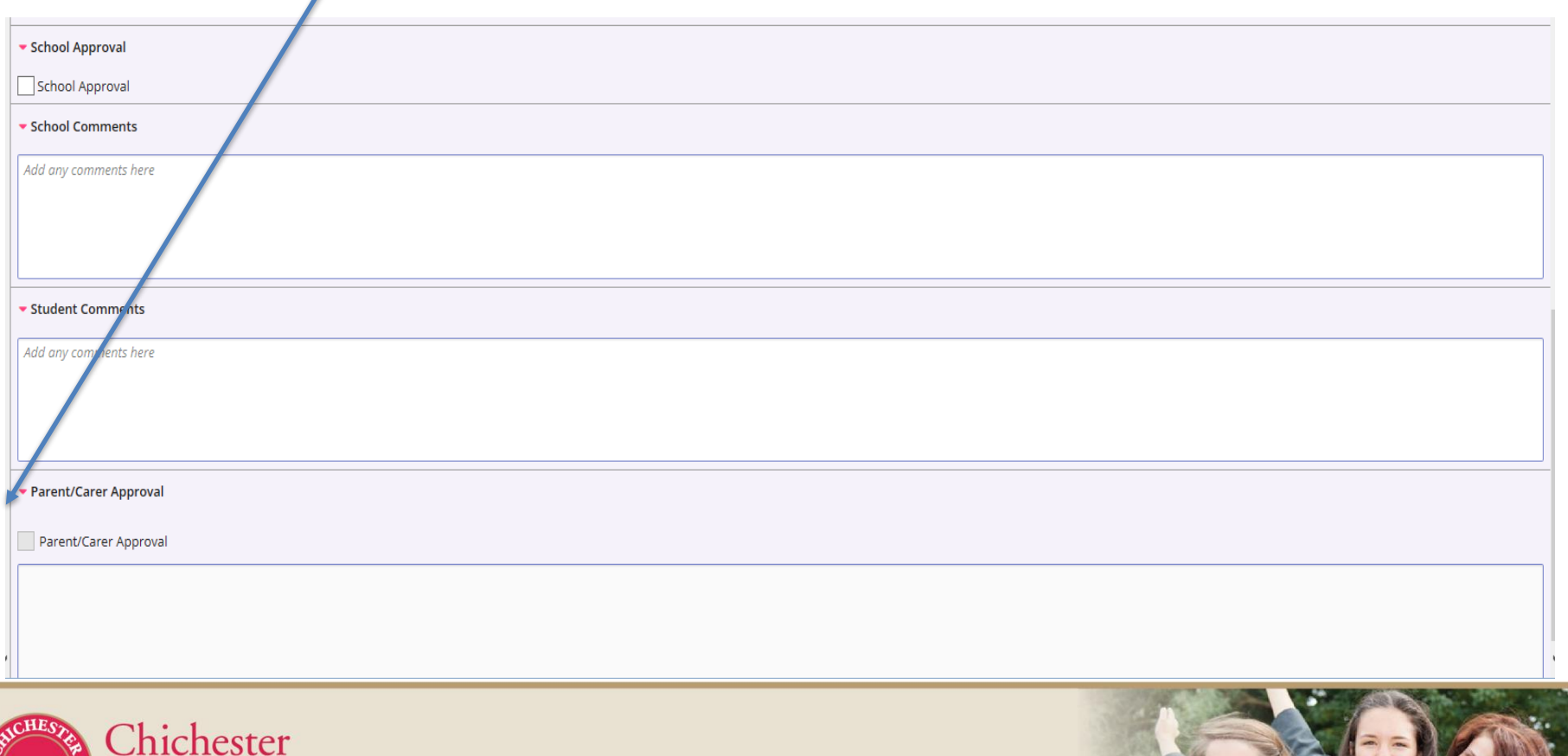

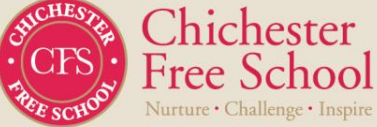

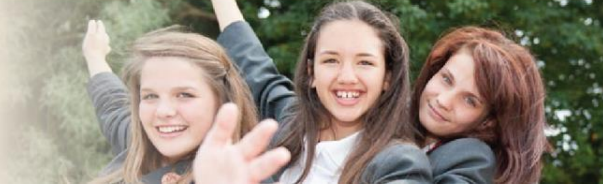

• **Key information**

It is important you select your subject in preference order.

In this example, French (Ebacc compulsory choice) is 1<sup>st</sup>. Then History is the next most important, Media 3 rd and Business studies 4th.

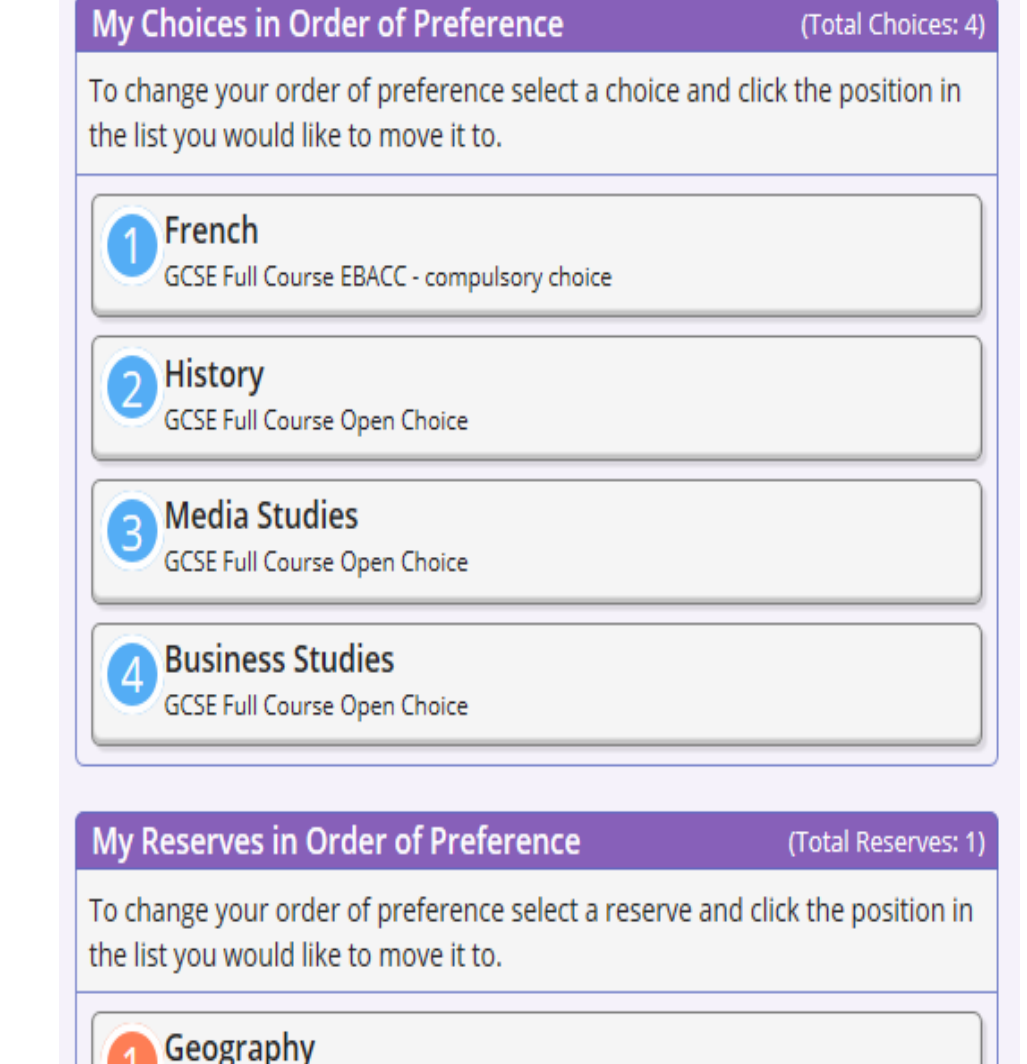

GCSE Full Course Open Choice

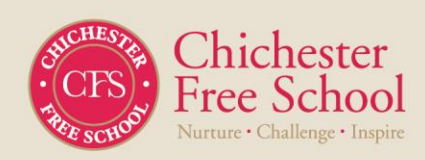

- The online link for options will be 'live' from 29<sup>th</sup> January 2021.
	- *[www.sims-parent.co.uk](http://www.sims-parent.co.uk/)*
	- You will be required to log in; please see letter/guide how to log into SIMs. This was sent via email from *[noreply@sims.co.uk](mailto:noreply@sims.co.uk)*
- The deadline to complete the form is Thursday 11<sup>th</sup> February.
- You can change your subject choices up until this date.

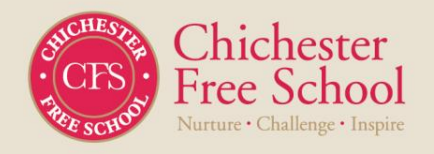

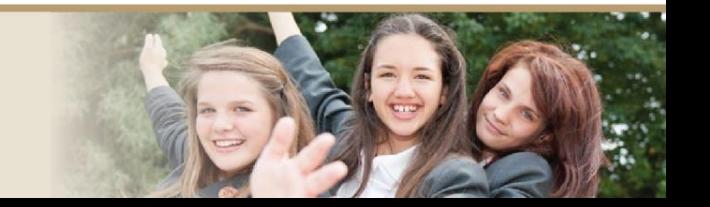

- Any questions regarding subject choices please contact your child's form tutor and the subject leader (see teacher contacts in the guided choices booklet).
- If you have any questions regarding how to complete the form, please contact Mr Elliman (Head of Year 9) or Mr Phillips (Deputy Principal).
- Note if we can not accommodate the subject choice or reserve choice we will be in contact.

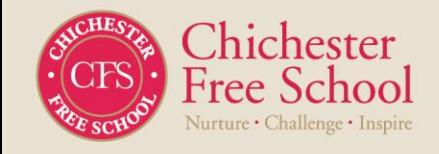

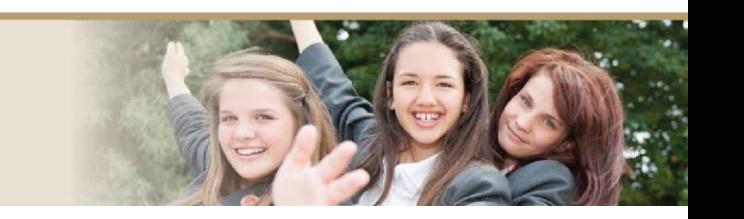